# CNT 4714: Enterprise Computing Fall 2012

Installing and Configuring Apache and PHP

Instructor: Dr. Mark Llewellyn

markl@cs.ucf.edu

HEC 236, 407-823-2790

http://www.cs.ucf.edu/courses/cnt4714/fall2012

Department of Electrical Engineering and Computer Science
Computer Science Division
University of Central Florida

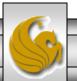

#### Introduction to PHP

- PHP is officially known as PHP: Hypertext Preprocessor and is very rapidly becoming the most popular server-side scripting language for creating dynamic web pages.
- PHP was created in 1994 by Rasmus Lerdorf (who currently works for Linuxcare, Inc. as a senior open-source researcher) to track users at his Web site. Lerdorf originally called it Personal Home Page Tools in a package he released in 1995. It eventually became an Apache Software Foundation project.
- PHP2 featured built-in database support and form handling. In 1997, PHP3 was released and featured a new parser which substantially increased performance and led to an explosion in PHP use.

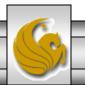

#### Introduction to PHP (cont.)

- PHP4 featured the Zend Engine and was considerably faster and more powerful than its predecessors and further enhanced the popularity of PHP.
- The current release is PHP 5.4.8, released October 18, 2012 and features the Zend Engine 2, which provides further increases in speed and functionality. You can download the latest version of PHP at <a href="www.php.net">www.php.net</a>. For more details on the Zend Engine 2 see <a href="www.zend.com">www.zend.com</a>.
- Today more than 20 million domains utilize PHP technology.

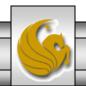

#### Introduction to PHP (cont.)

- The power of the Web resides not only in serving content to users, but also in responding to requests from users and generating Web pages with dynamic content.
- Interactivity between the user and the server has become a crucial part of Web functionality. While other languages can also perform these functions, PHP was written specifically for interacting with the Web.
- PHP code is embedded directly into XHTML documents. This allows the document author to write XHTML in a clear, concise manner, without having to use multiple print statements, as is necessary with other CGI-based languages.

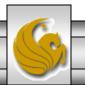

#### Introduction to PHP (cont.)

- PHP script file names usually end with .php, although a server can be configured to handle other file extensions.
- To run a PHP script, PHP must first be installed on your system.
- Although PHP can be used from the command line, a Web server is required to take full advantage of the scripting language. We will utilize the Apache HTTP Server available from <a href="https://www.apache.org">www.apache.org</a>. (Note: this is not the Tomcat server you've already used.) Current version is 2.4.1 which is a new major version change from the previous 2.2.xx versions (mostly in the areas of security) and was released on February 21, 2012. However, we will not use this latest version of Apache, but with either 2.2.22 or 2.2.21 (See page 23.)
- Although there are several different packages that bundle PHP with MySQL and various HTTP servers, as IT majors you need to experience the set-up and integration of this type of software, so I will show you how to setup the Apache HTTP Server and integrate both PHP and MySQL into it.

CNT 4714: PHP - Part 1

# Installing Apache HTTP Server

- The version of the Apache HTTP server that we will use is 2.2.21 or 2.2.22 and it is available for download from <a href="www.apache.org">www.apache.org</a>.
- Go to the apache homepage at the link shown above and scroll way down the page to the listing of the apache projects. The HTTP Server is the first one on the list.
- Click on this link and you will be taken to the HTTP Server project main page. (See page 7.)
- Click the Download from a mirror link on the left hand side of the page. This will take you to the main download page. (See page 8.)
- Select the proper format for your platform and download it to your machine. Go to page 9 to begin the Apache install procedure.

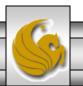

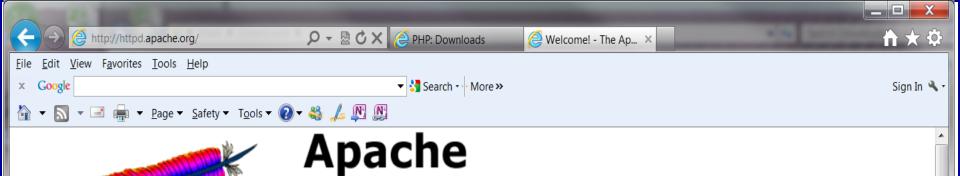

#### Essentials

- About
- License
- FAQ
- Security Reports

#### Download!

• From a Mirror

#### **Documentation**

- Version 2.4
  - Version 2.2
  - Version 2.0
  - Trunk (dev)
  - Wiki

#### **Get Support**

Support

Get Involved

#### The Number One HTTP Server On The Internet

The Apache HTTP Server Project is an effort to develop and maintain an open-source HTTP server for modern operating systems including UNIX and Windows NT. The goal of this project is to provide a secure, efficient and extensible server that provides HTTP services in sync with the current HTTP standards.

Apache httpd has been the most popular web server on the Internet since April 1996, and celebrated its 17th birthday as a project this February.

The Apache HTTP Server ("httpd") is a project of The Apache Software Foundation.

**HTTP SERVER PROJECT** 

#### Apache httpd 2.4.2 Released

4.2 of the Apache

2012-04-17

The Apache Software Foundation and the Apache HTTP Server Project are pleased to <u>announce</u> the release of version 2.4.2 of the Apache HTTP Server ("Apache"). This version of Apache is our 2nd GA release of the new generation 2.4.x branch of Apache HTTPD and represents fifteen years of innovation by the project, and is recommended over all previous releases. This version of Apache is principally a security and bug fix release.

This version of httpd is a major release of the 2.4 stable branch, and represents the best available version of Apache HTTP Server. New features include Loadable MPMs, major improvements to OSCP support, mod\_lua, Dynamic Reverse Proxy configuration, Improved Authentication/Authorization, FastCGI Proxy, New Expression Parser, and a Small Object Caching API.

Download | New Features in httpd 2.4 | Complete ChangeLog for 2.4 | ChangeLog for just 2.4.2

**125%** 

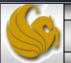

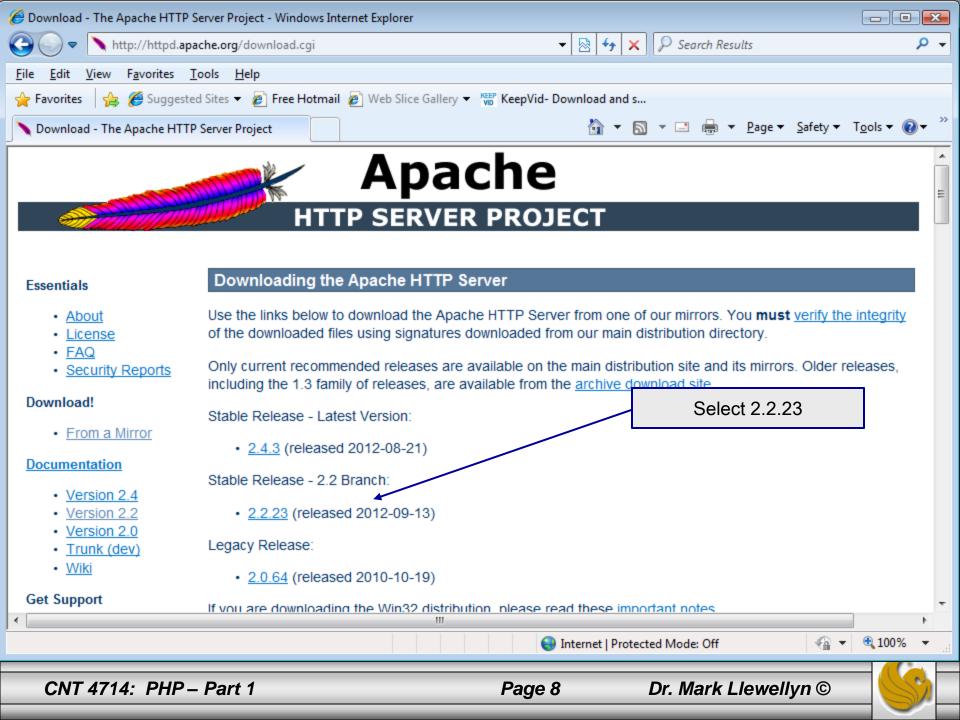

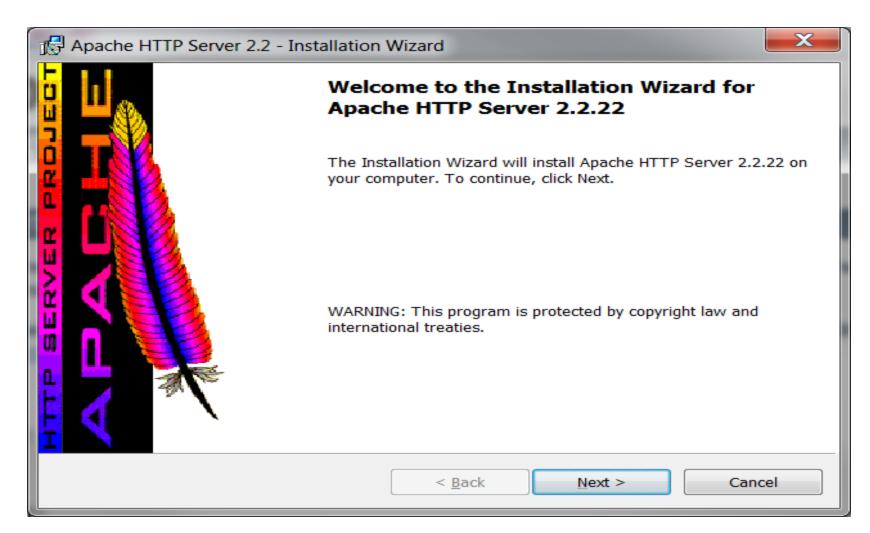

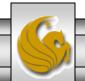

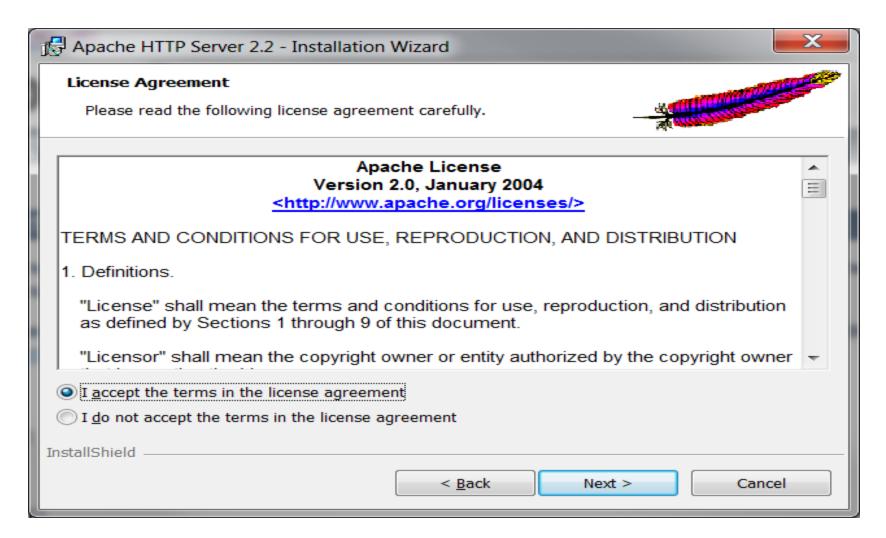

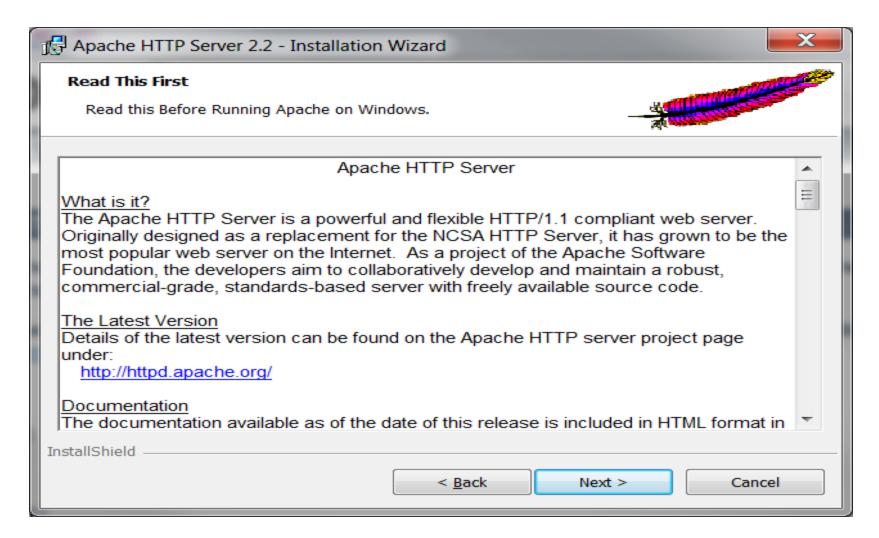

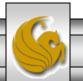

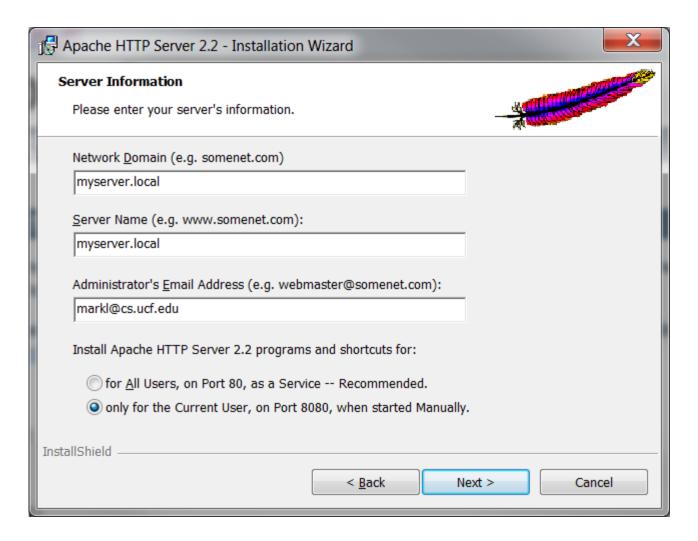

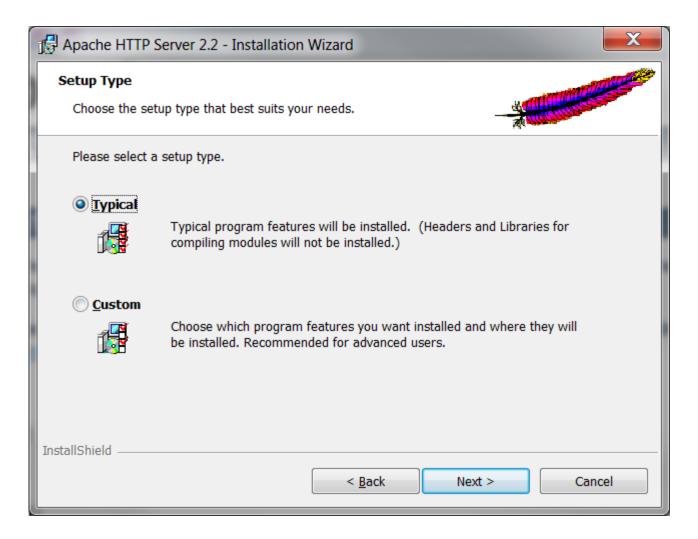

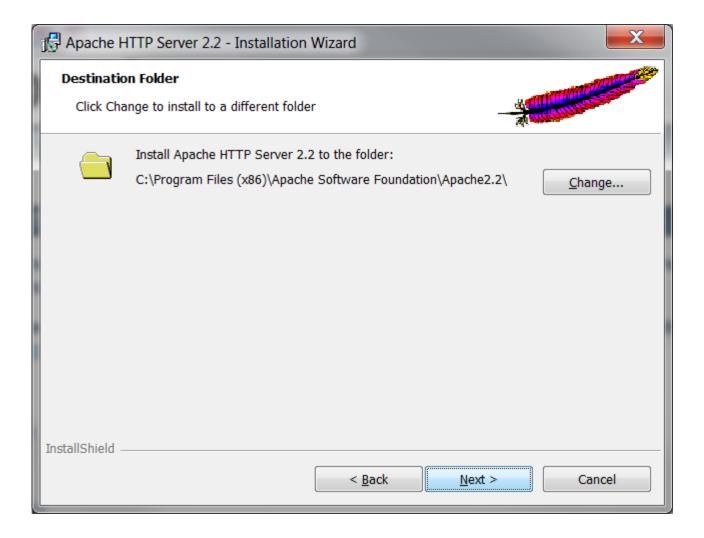

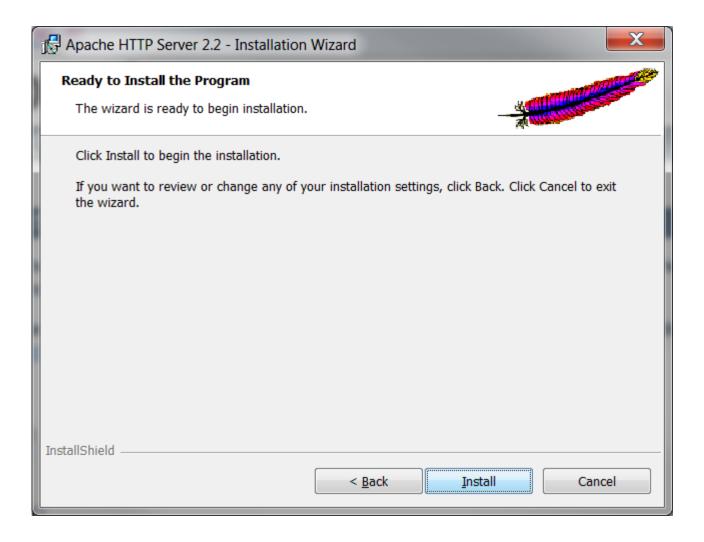

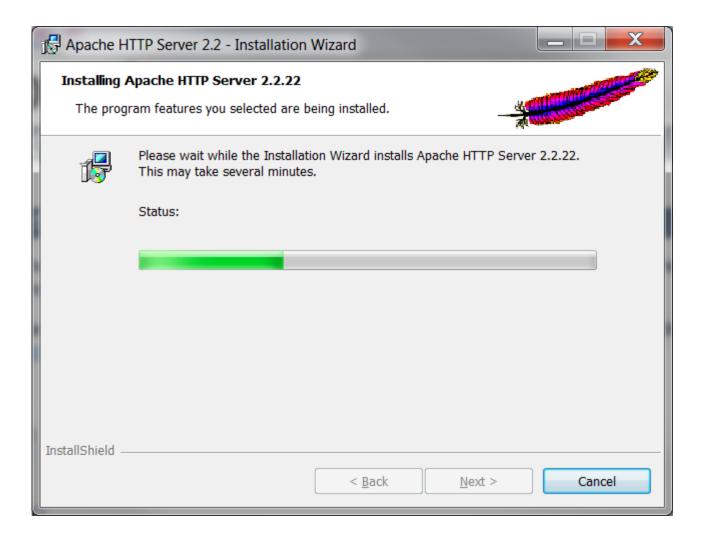

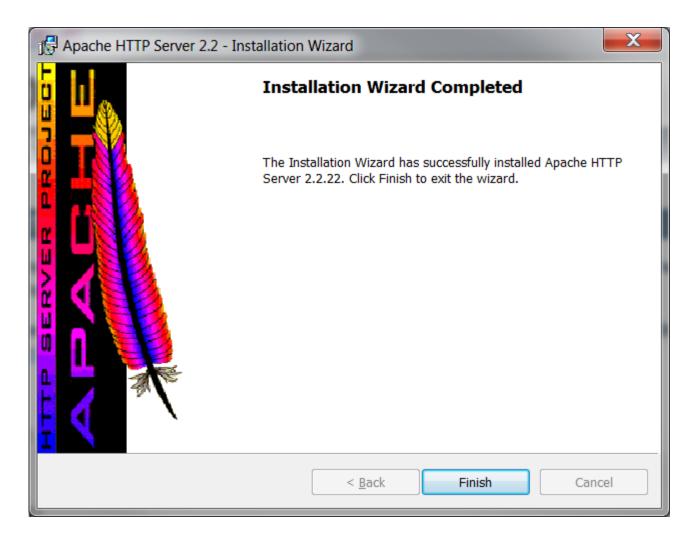

```
C:\Program Files (x86)\Apache Software Foundation\Apache2.2\conf\httpd.conf - Notepad++
 File Edit Search View Encoding Language Settings Macro Run TextFX Plugins Window ?
     | 3 de | 1 de | 3 de | 4 de | 1 de | 1 de | 1 de | 1 de | 2 de | 1 de | 2 de | 2 de | 2 de | 2 de | 2 de | 2 de | 2 de | 2 de | 2 de | 2 de | 2 de | 2 de | 2 de | 2 de | 2 de | 2 de | 2 de | 2 de | 2 de | 2 de | 2 de | 2 de | 2 de | 2 de | 2 de | 2 de | 2 de | 2 de | 2 de | 2 de | 2 de | 2 de | 2 de | 2 de | 2 de | 2 de | 2 de | 2 de | 2 de | 2 de | 2 de | 2 de | 2 de | 2 de | 2 de | 2 de | 2 de | 2 de | 2 de | 2 de | 2 de | 2 de | 2 de | 2 de | 2 de | 2 de | 2 de | 2 de | 2 de | 2 de | 2 de | 2 de | 2 de | 2 de | 2 de | 2 de | 2 de | 2 de | 2 de | 2 de | 2 de | 2 de | 2 de | 2 de | 2 de | 2 de | 2 de | 2 de | 2 de | 2 de | 2 de | 2 de | 2 de | 2 de | 2 de | 2 de | 2 de | 2 de | 2 de | 2 de | 2 de | 2 de | 2 de | 2 de | 2 de | 2 de | 2 de | 2 de | 2 de | 2 de | 2 de | 2 de | 2 de | 2 de | 2 de | 2 de | 2 de | 2 de | 2 de | 2 de | 2 de | 2 de | 2 de | 2 de | 2 de | 2 de | 2 de | 2 de | 2 de | 2 de | 2 de | 2 de | 2 de | 2 de | 2 de | 2 de | 2 de | 2 de | 2 de | 2 de | 2 de | 2 de | 2 de | 2 de | 2 de | 2 de | 2 de | 2 de | 2 de | 2 de | 2 de | 2 de | 2 de | 2 de | 2 de | 2 de | 2 de | 2 de | 2 de | 2 de | 2 de | 2 de | 2 de | 2 de | 2 de | 2 de | 2 de | 2 de | 2 de | 2 de | 2 de | 2 de | 2 de | 2 de | 2 de | 2 de | 2 de | 2 de | 2 de | 2 de | 2 de | 2 de | 2 de | 2 de | 2 de | 2 de | 2 de | 2 de | 2 de | 2 de | 2 de | 2 de | 2 de | 2 de | 2 de | 2 de | 2 de | 2 de | 2 de | 2 de | 2 de | 2 de | 2 de | 2 de | 2 de | 2 de | 2 de | 2 de | 2 de | 2 de | 2 de | 2 de | 2 de | 2 de | 2 de | 2 de | 2 de | 2 de | 2 de | 2 de | 2 de | 2 de | 2 de | 2 de | 2 de | 2 de | 2 de | 2 de | 2 de | 2 de | 2 de | 2 de | 2 de | 2 de | 2 de | 2 de | 2 de | 2 de | 2 de | 2 de | 2 de | 2 de | 2 de | 2 de | 2 de | 2 de | 2 de | 2 de | 2 de | 2 de | 2 de | 2 de | 2 de | 2 de | 2 de | 2 de | 2 de | 2 de | 2 de | 2 de | 2 de | 2 de | 2 de | 2 de | 2 de | 2 de | 2 de | 2 de | 2 de | 2 de | 2 de | 2 de | 2 de | 2 de | 2 de | 2 de | 2 de | 2 de | 2 de | 2 de | 2 de | 2 de | 2 de | 2 de | 2 de | 2 de | 2 de | 2 de | 2 de | 2 de | 2 de | 2 de |
  httpd.conf
               ServerRoot "C:/Program Files (x86)/Apache Software Foundation/Apache2.2"
                # Listen: Allows you to bind Apache to specific IP addresses and/or
                # ports, instead of the default. See also the <VirtualHost>
                # directive.
                # Change this to Listen on specific IP addresses as shown below to
                # prevent Apache from glomming onto all bound IP addresses.
                                                                                                                                                                                                                     Edit the conf/http.conf file so
                #Listen 12.34.56.78:80
                                                                                                                                                                                                                  that we will override the default port
                #Listen 8080
                                                                                                                                                                                                                                     and set it to port 8081.
               Listen 8081
                # Dynamic Shared Object (DSO) Support
                # To be able to use the functionality of a module which was built as a DSO you
                # have to place corresponding `LoadModule' lines at this location so the
                # directives contained in it are actually available before they are used.
                # Statically compiled modules (those listed by `httpd -l') do not need
                # to be loaded here.
                                                                                                                                         length: 18339 lines: 493
                                                                                                                                                                                                                                                         Dos\Windows ANSI
                                                                                                                                                                                            Ln:47 Col:12 Sel:0
                                                                                                                                                                                                                                                                                                                     INS
Normal text file
```

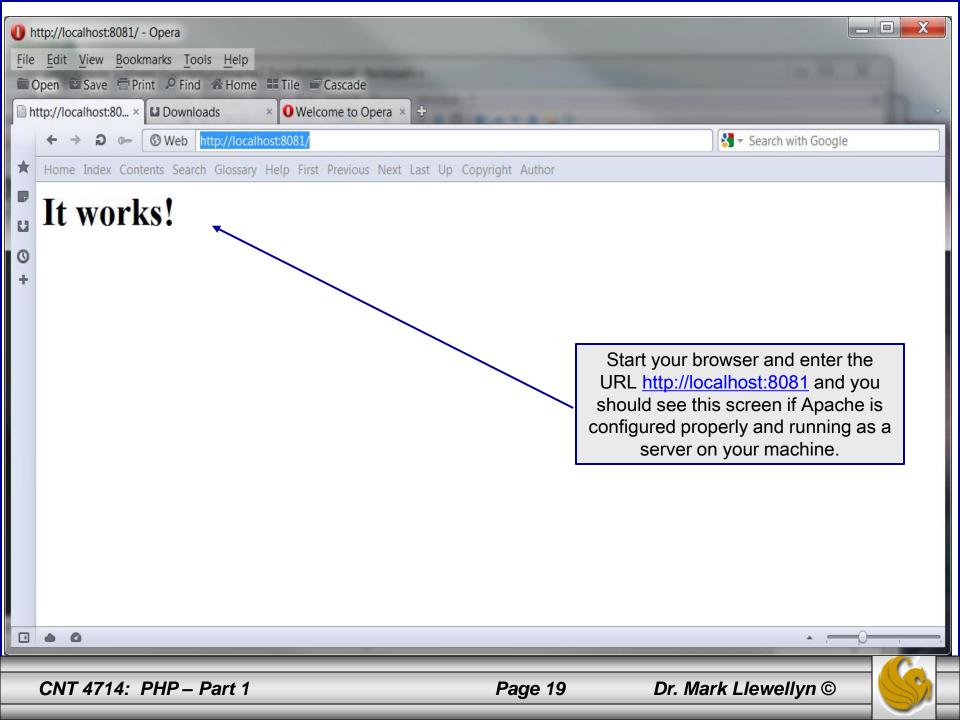

# Installing and Configuring PHP

- The current stable version of PHP (PHP 5.4.8 can be downloaded from <a href="https://www.php.net">www.php.net</a>.
- Note that since we are using the Apache HTTP Server that we will need to be sure and install the correct version of PHP which will not be 5.4.4, but rather 5.2.17 so that it will integrate into the Apache HTTP Server. (See page 23.)
- Click on the downloads link at the top of the PHP home page and select the proper format for your machine. (See page 22.)
- Then download PHP to your machine and install it using the instructions beginning on page 23.

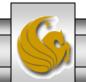

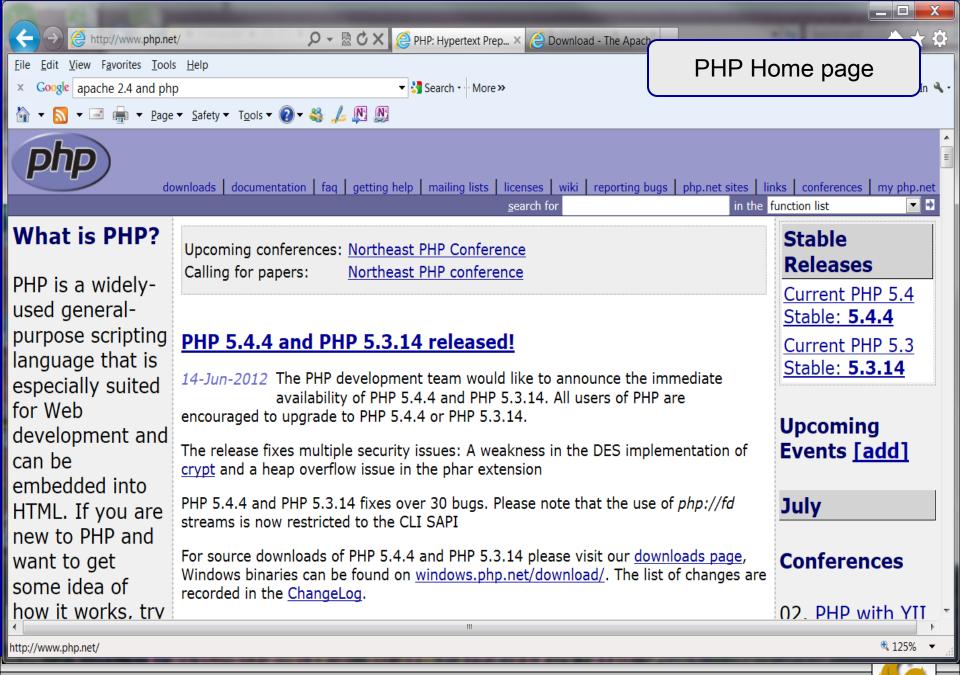

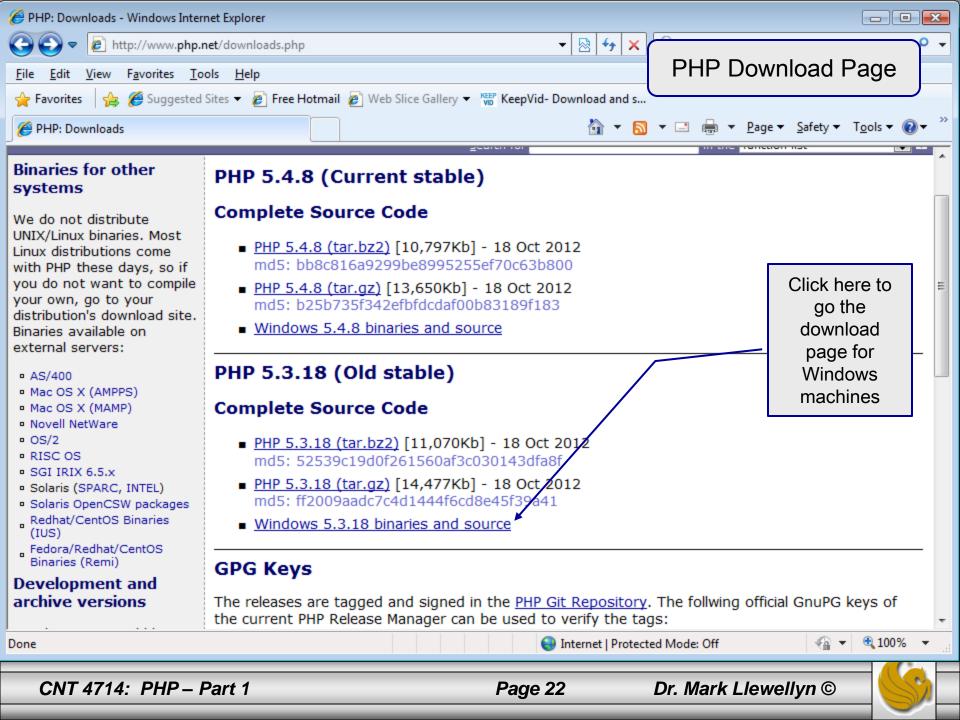

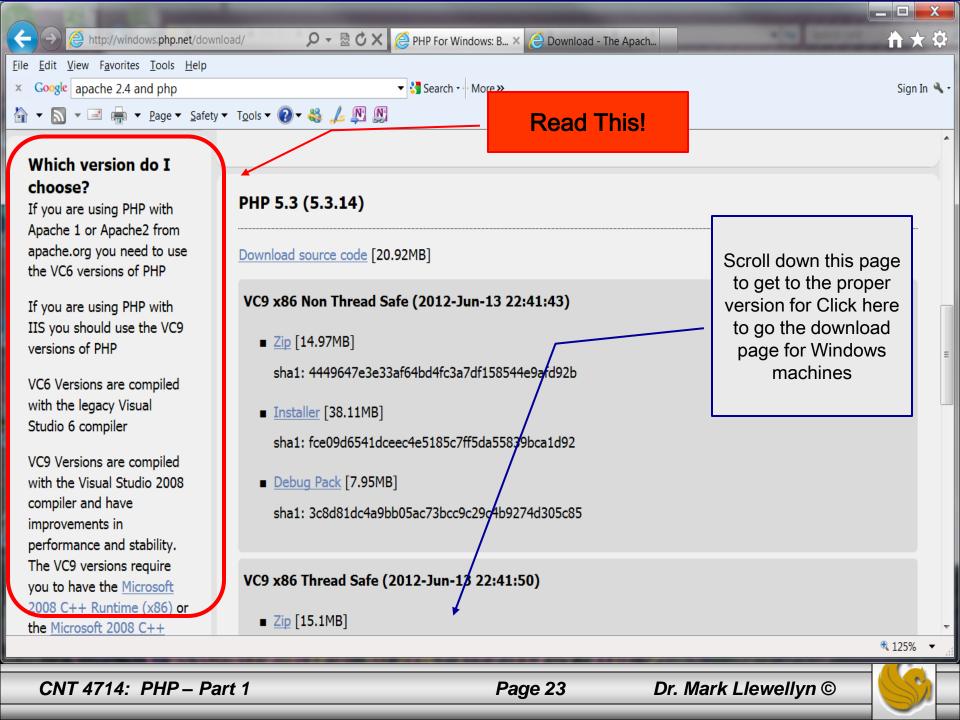

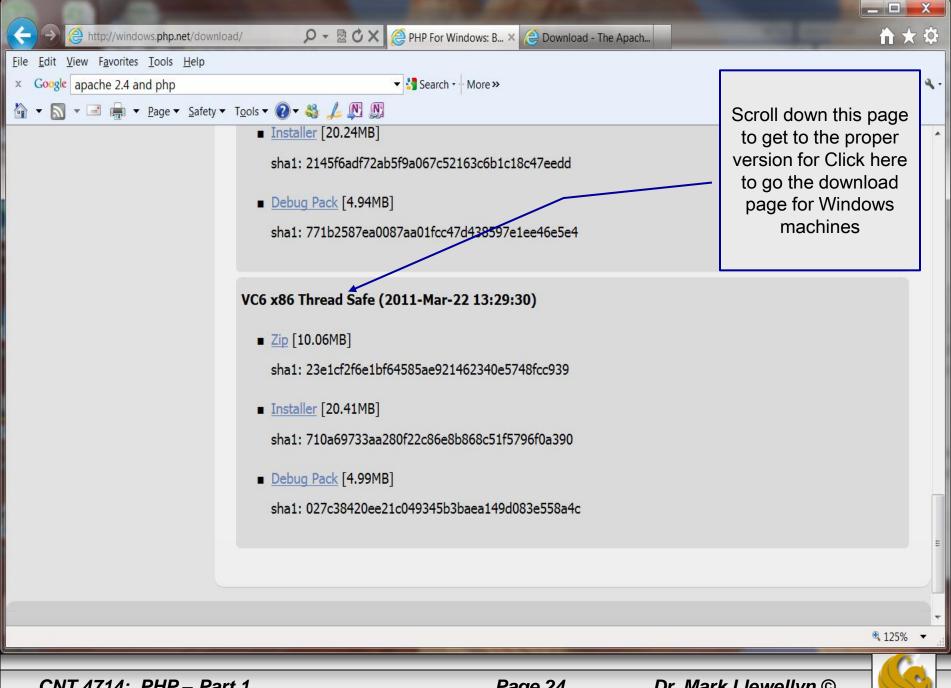

# Installing And Configuring PHP (cont.)

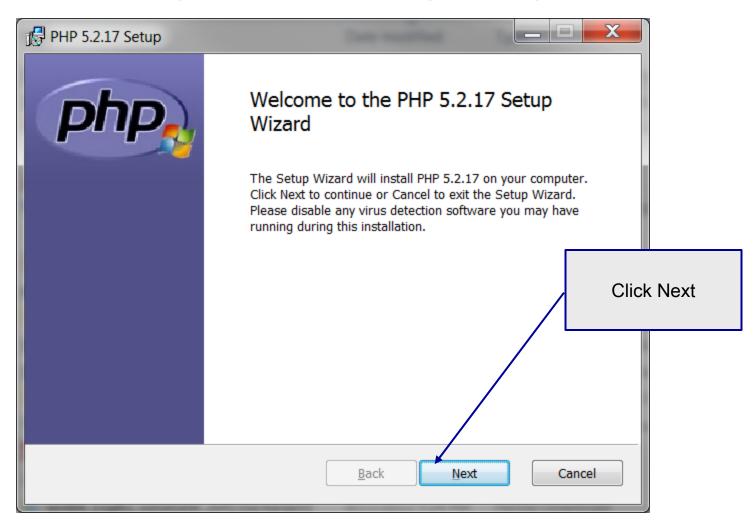

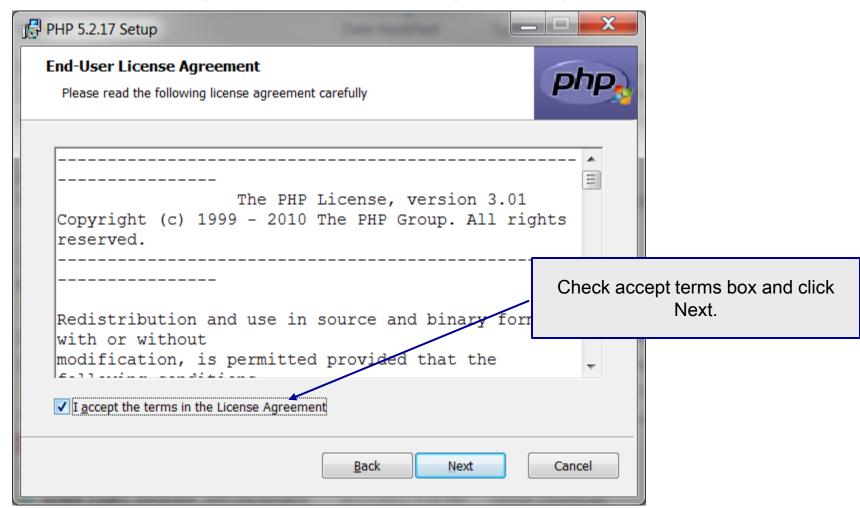

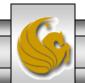

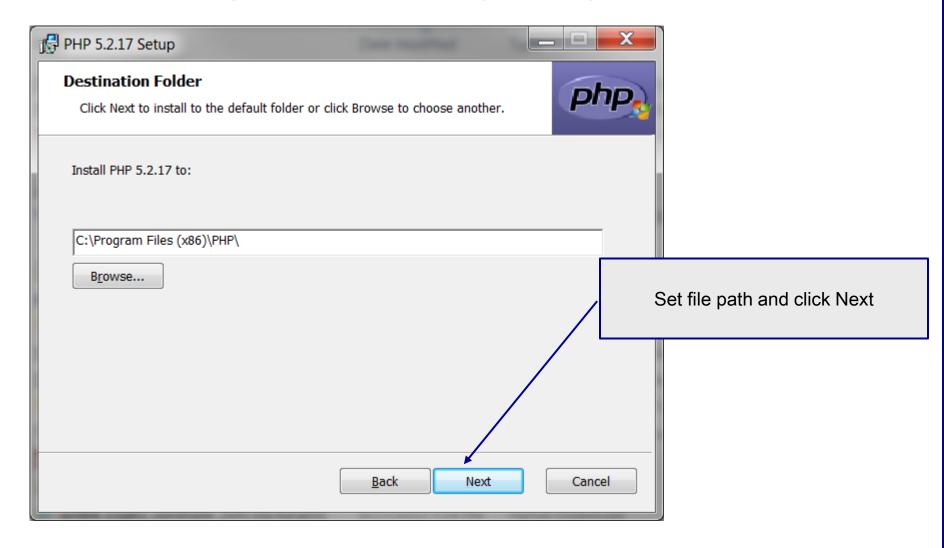

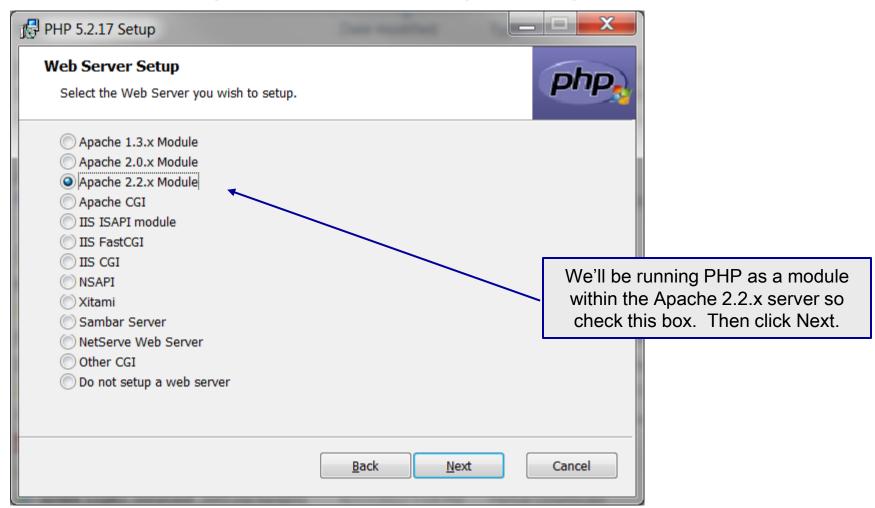

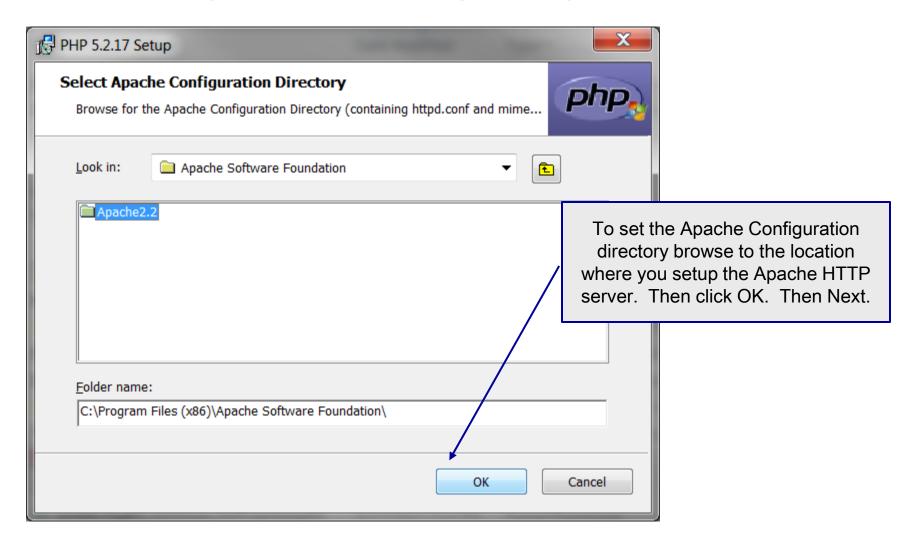

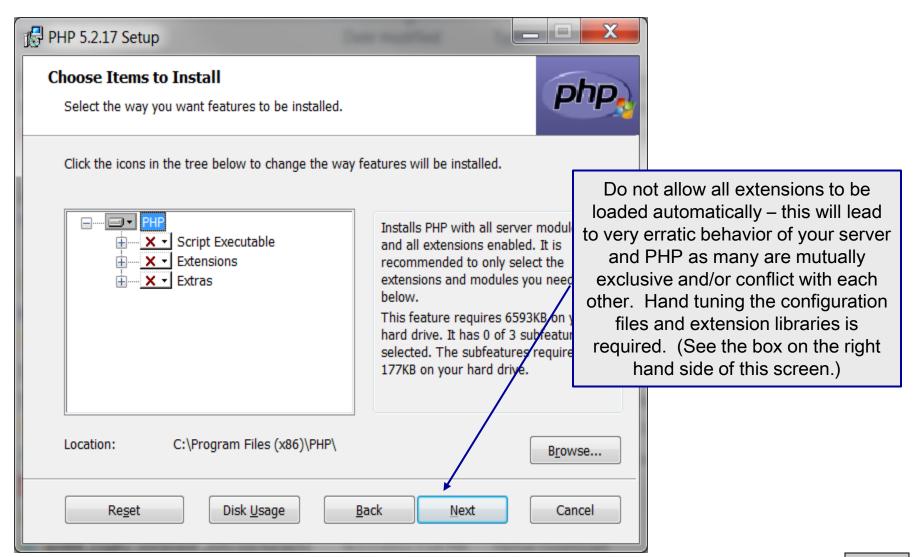

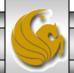

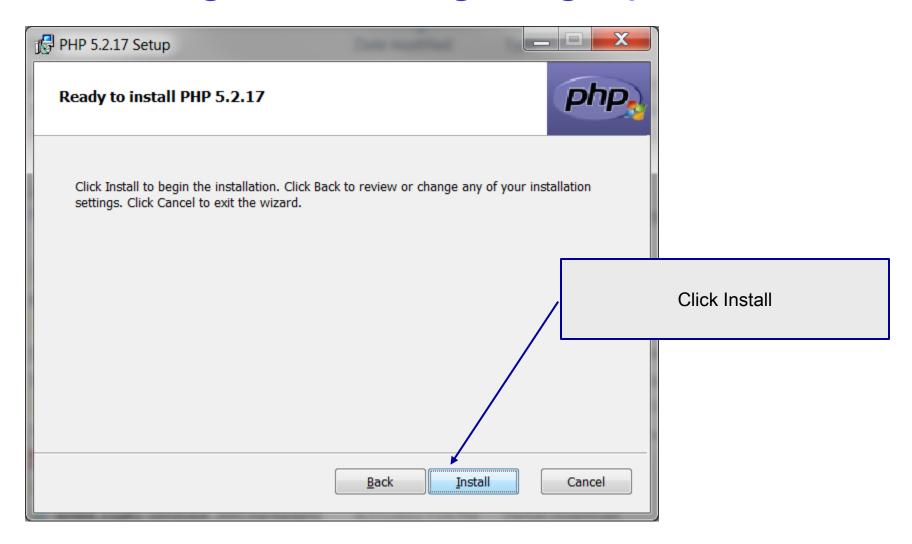

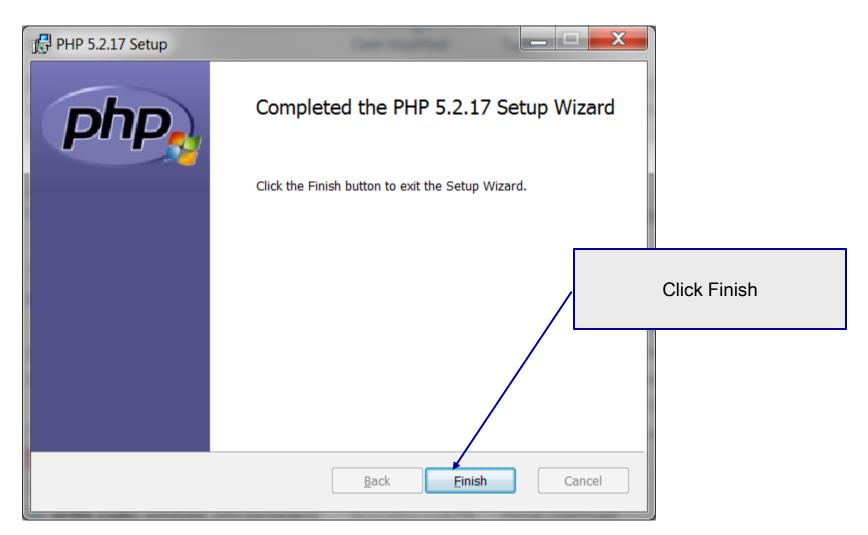

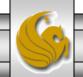

# Modify Apache Configuration File

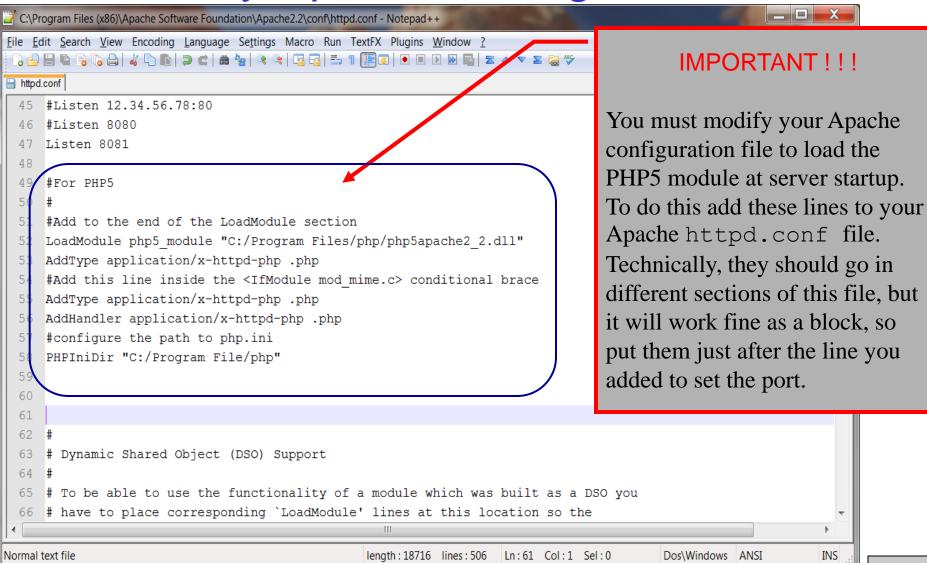

#### A PHP Test Example

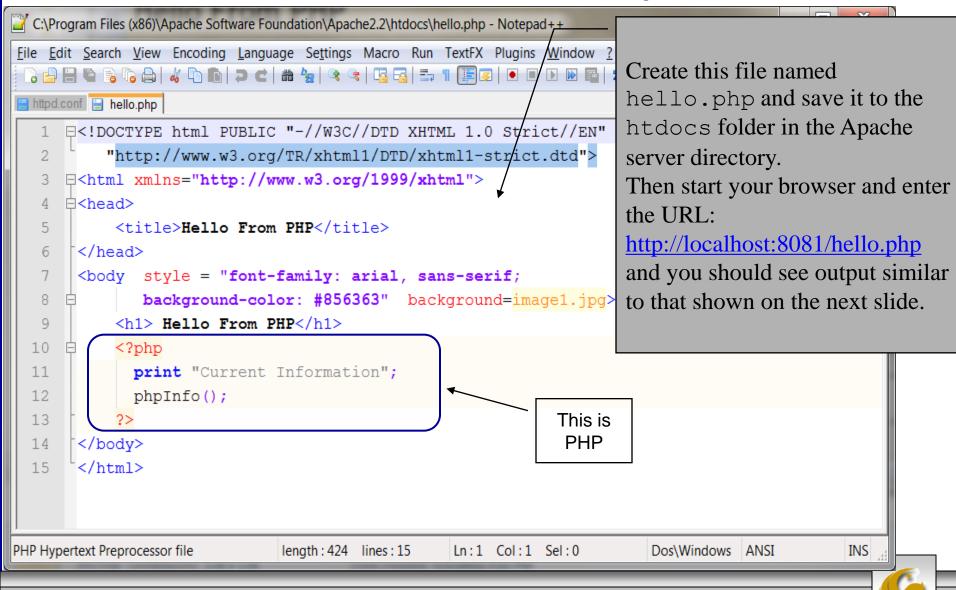

CNT 4714: PHP - Part 1

Page 34

Dr. Mark Llewellyn ©

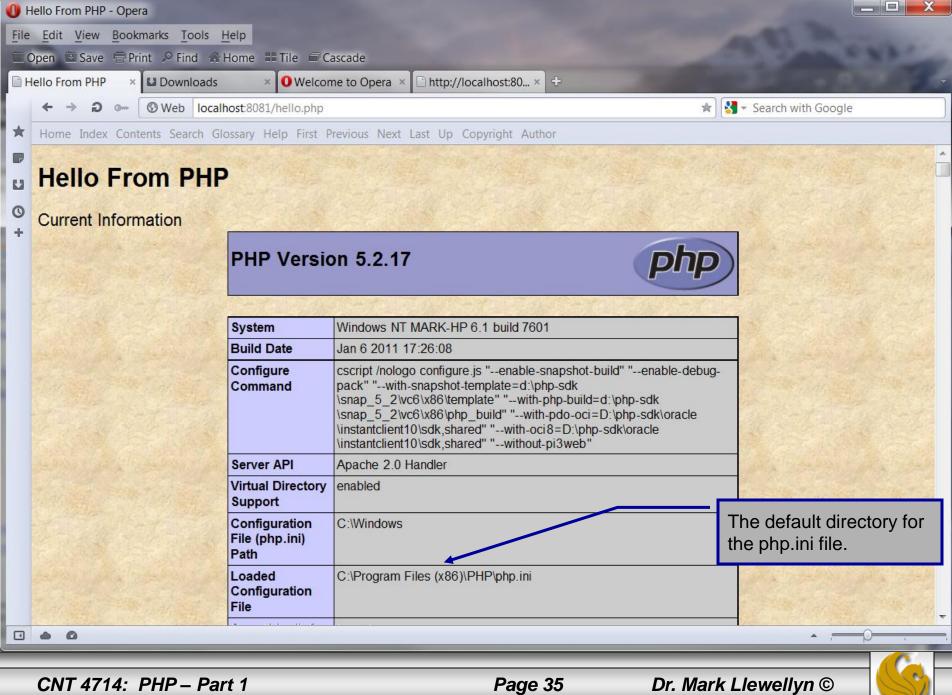

#### A Second PHP Example

- The following two pages illustrate another simple PHP "hello world" program.
- In PHP, code is inserted between the scripting delimiters <?php and ?>. PHP code can be placed anywhere in XHTML markup, as long as the code is enclosed in these scripting delimiters.
- Place all of your XHTML and PHP files inside the htdocs directory of the Apache server directory.

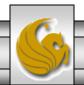

```
_ D X
*C:\Program Files (x86)\Apache Software Foundation\Apache2.2\htdocs\welcome.php - Notepad++
File Edit Search View Encoding Language Settings Macro Run TextFX Plugins Window
 🕞 🚍 😭 🕞 📭 🧥 🚇 🚜 🕩 🗈 🗩 🗢 亡 🛗 🦖 🥲 🤏 🕞 🚟 🖺 🏗 🕦 📳 🕟 🗈 🗈 🕟
                                                                           welcome.php
Httpd.conf hello.php welcome.php
       <!-- welcome.php -->
       <!-- XHTML file containing a PHP script. -->
           $name = "Mark"; //php declaration and assignment
   6
                                                                                   PHP code
   7
       ?>
                                                                                   declaring a
      =<html xmlns = "http://www.w3.org/1999/xhtml">
   8
                                                                                   variable.
   9
          <!-- head section of document -->
  10
          <head>
  11
              <title>A Simple PHP Document</title>
  12
          </head>
  13
          <!-- body section of document -->
          <body style = "font-size: 2em; font-family: arial, sans-serif;</pre>
  14
  15
             background-color: #856363" background=image1.jpg>
  16
            < hr >
  17
            <font color = blue><h1> Generating HTML From PHP </h1></font color>
  18
            >
  19
                <strong>
              <!---print variable name's value in the message-->
  20
  21
                 <?php
  22
                    print("This is your first crack at running a PHP script...");
  23
                    print("<HR>");
  24
                    print("Welcome to the world of PHP technology, ");
  25
  26
                <font color = green>
  27
                <?php
  28
                    print("$name");
  29
  30
                </font color>
  31
              </strong>
            32
  33
          </body>
PHP Hypertext Preprocessor file
                               length: 1039 lines: 37
                                                   Ln:13 Col:1 Sel:0
                                                                          Dos\Windows ANSI
                                                                                                 INS
   CNT 4714: PHP - Part 1
                                                    Page 37
                                                                     Dr. Mark Llewellyn ©
```

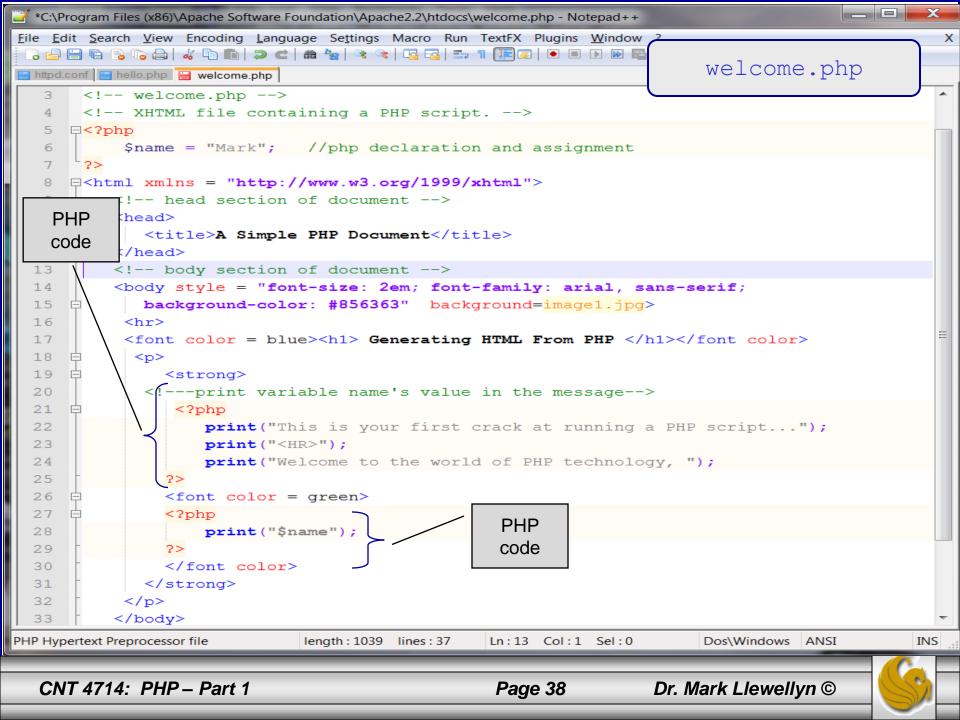

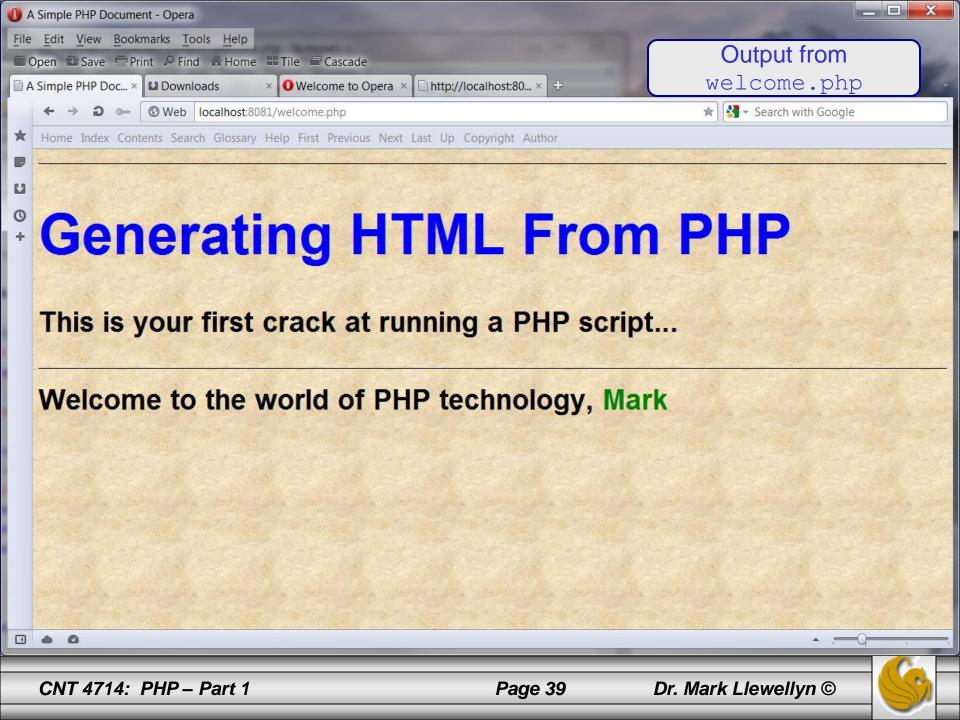

#### Viewing Client/Server Environment Variables

- Knowledge of a client's execution environment is useful to system administrators who want to provide client-specific information.
- Environment variables contain information about a script's environment, such as the client's web browser, the HTTP host and the HTTP connection.
  - The table on the next page summarizes some of the superglobal arrays defined by PHP.
- The XHTML document on page 42 displays the values of the server's environment variables in a table. PHP stores the server variables and their values in the \$\_SERVER array. Iterating through the array allows one to view all of the server's environment variables.

CNT 4714: PHP – Part 1 Page 40 Di

#### Some Superglobal Environment Arrays

| Variable Name | Description                                         |
|---------------|-----------------------------------------------------|
| \$_SERVER     | Data about the currently running server.            |
| \$_ENV        | Data about the client's environment.                |
| \$_GET        | Data posted to the server by the get method.        |
| \$_POST       | Data posted to the server by the post method.       |
| \$_COOKIE     | Data contained in cookies on the client's computer. |
| \$GLOBALS     | Array containing all global variables.              |

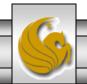

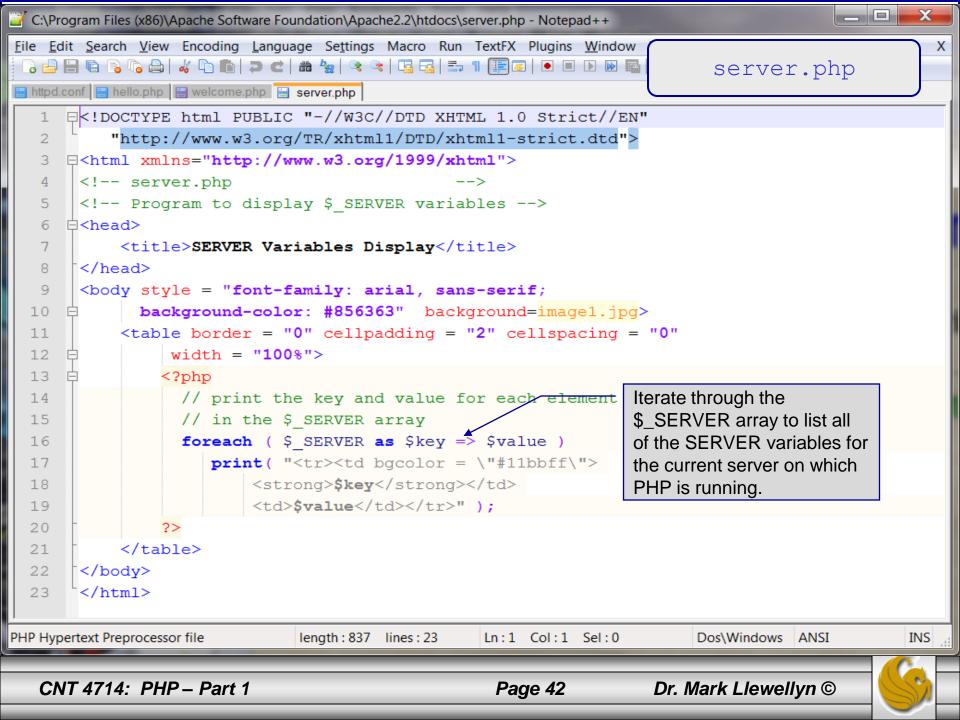

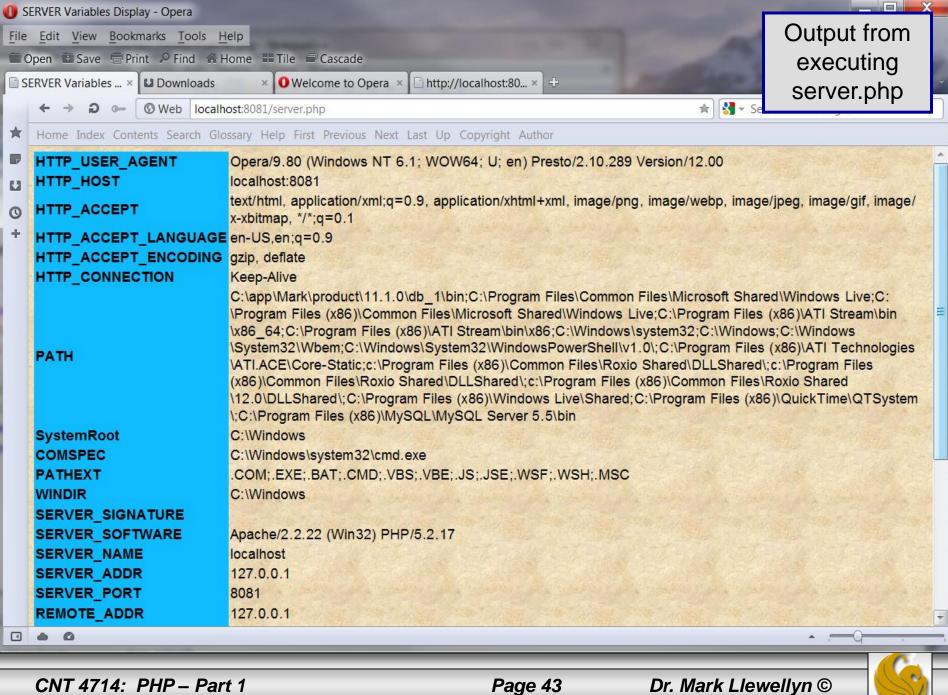